## [电子科技大学卧具网购平台操作指南](http://home.uestc.edu.cn/uploadfile/images/1435925547141433.pdf)

1.登陆系统

电子科技大学卧具网购平台网址:**<http://222.197.183.145:8080/web/shop.do>**。

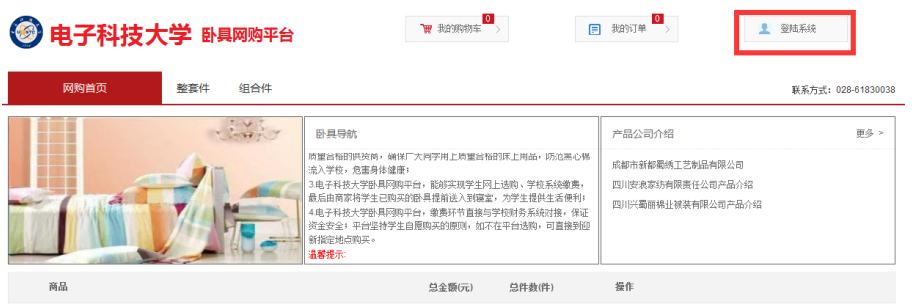

电子科技大学卧具网购平台

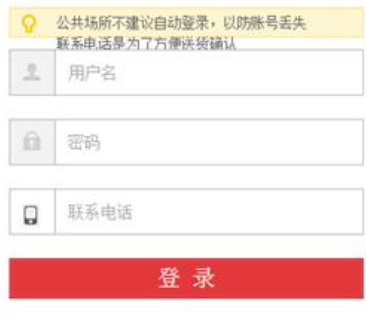

2.选购卧具

选好卧具后,加入订单并查看我的订单详情。

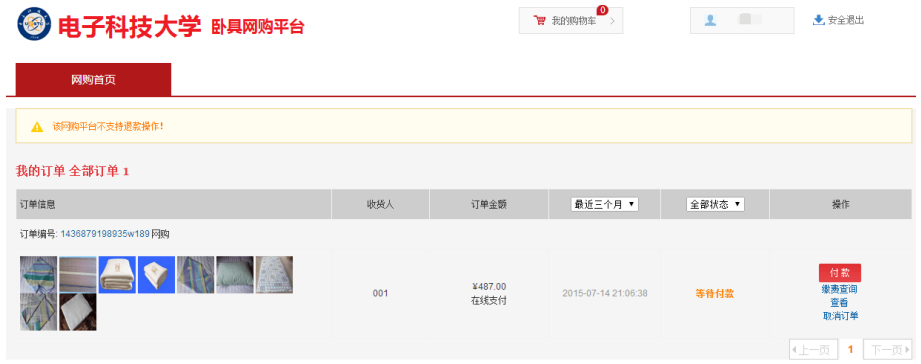

3.确认付款

确认订单无误后,点击付款,系统将链接到我校收费服务平台进行网上缴费。

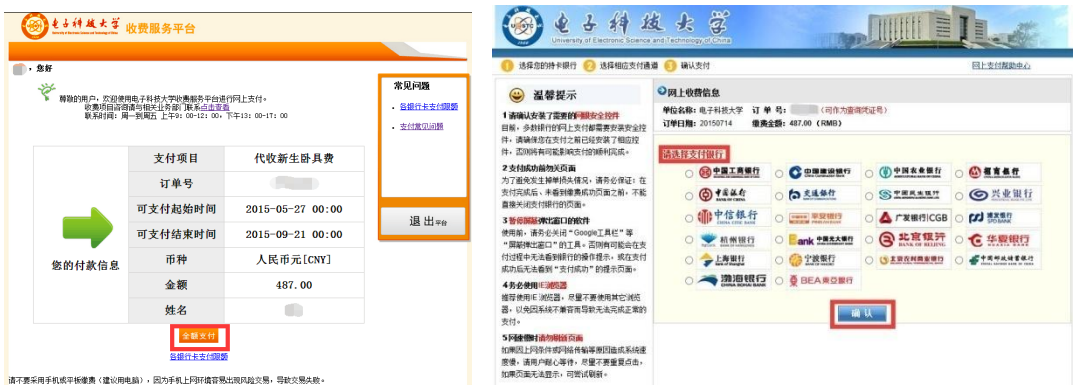

其中,中国建设银行可以直接使用账号支付,不用开通网上银行。

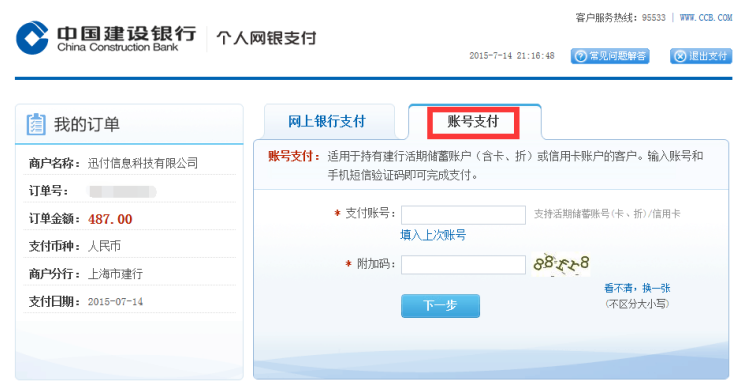

付款成功后,可退出界面。已购卧具将由商家提前送达对应学生的宿舍床位, 新生开学入住直接使用。